## **Рисуем термовкладыши**

## Автор: *[Dmitry Rudenko](mailto:3952800@gmail.com)*

Скрипт для замены выбранных отрезков на замкнутые прямоугольники со штриховкой. Длина прямоугольника равна длине отрезка, ширина - либо задаётся с клавиатуры, либо равна 200 по умолчанию.

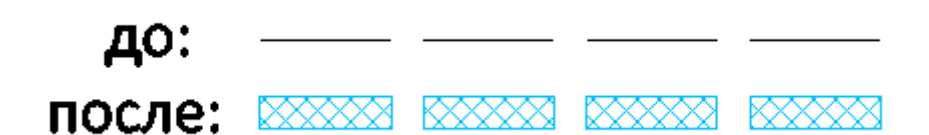

## [termo.vbs](http://fordewind.org/wiki/doku.php?do=export_code&id=рисуем_термовкладыши&codeblock=0)

```
Dim ms
Set ms = ThisDrawing.ModelSpace
Dim ut
Set ut = ThisDrawing.Utility
'создаём слой и настраиваем его
Dim layer
Set layer = ThisDrawing.Layers.Add("КЖ элементы ПМ перфорация")
layer.color = "140"layeruineweight = 15
ut.Prompt "Скрипт для замены выбранных отрезков на замкнутые
прямоугольники со штриховкой"
Dim line, check2
check2 = 0Dim ppt0, ppt1, pt0(11)
pt0(2) = 0pt0(5) = 0pt0(8) = 0pt0(11) = 0Dim solid
Dim pi
pi = 3.14159265359Dim height, height1, height2
'height = ut.GetInteger("Введите высоту стен: ")
'height = 100
```

```
height1 = 100 'down
height2 = 100 'up
'настройки штриховки
dim hatch
set hatch = ms.AddHatch(1, "ANSI37", True)
hatch.PatternScale = 30
hatch.Layer = "КЖ элементы ПМ перфорация"
Dim sSet, cnt
set sSet = ThisDrawing.ActiveSelectionSet
sSet.SelectOnScreen
cnt = sSet.Count
Dim i
for i=0 to cnt-1
        set line = sSet.Htem(i) 'ut.Prompt CStr(line.ObjectName)
 if (line.ObjectName = "AcDbLine") then
                 if line.length > 199 then
                          ppt0 = ut.CreateSafeArrayFromVector(line
.StartPoint)
                          ppt1 = ut.CreateSafeArrayFromVector(line
.EndPoint)
                          'проверяем, чтобы не делить на ноль
                 if ppt1(0)-ppt0(0) <> 0 then
                                 alfa =atn((ppt1(1)-ppt0(1))/(ppt1(0)-ppt0(0))) else
                                 alfa = 0.5 * pi end if
                         pt0(0) = pt0(0) + height1 * cos(0.5 * pi - alfa)pt0(1) = pt0(1) - height1 * cos(alta)pt0(3) = ppt1(0) + height1 * cos(0.5*pi - alfa)pt0(4) = pt1(1) - height1 * cos(alfa)pt0(6) = ppt1(0) - height2 * cos(0.5 * pi - alfa)pt0(7) = pt1(1) + height2 * cos(alfa)pt0(9) = pt0(0) - height2 * cos(0.5 * pi - alfa)pt0(10) = pt0(1) + height2 * cos(alta)set solid = ms.AddPolyLine(pt0) solid.closed = true
                         solid.Layer = "КЖ элементы ПМ перфорация"
                          line.delete 'удаляем исходную линию
                  hatch.AppendOuterLoop(solid) 'рисуем штриховку
          else
                          line.delete
                 end if
```

```
 else
                check2 = 1'line.delete
end if
next
hatch.Evaluate
ut.Prompt "Готово, проверяй!"
if check2 = 1 then
         ut.Prompt " "
         ut.Prompt "Внимание! В набор вошли не только отрезки"
end if
sSet.Clear
```

```
nanocad, vba, отрезки, swell
```